# **VCP (Virtual Cloud Provider)** の **mdx** サポートに向けた実装と活用例

ASCADE, Inc. 那須野 淳

2022/6/1

### オンデマンド構築サービスと**VCP (Virtual Cloud Provider)**

- 構築・管理ソフトウェア VCP クラウドプロバイダごとの API を抽象化し、制御・管理を容易にするソフトウェア
- オンデマンド構築機能 VCPと関連ソフトウェアを組み合わせた「Virtual Cloud (VC) コントローラ」を提供
- VCコントローラの主な役割
	- クラウドAPI操作
	- クラウド(間)ネットワーク接続(仮想ルータ)
	- Dockerコンテナでのアプリケーション配備
	- アプリケーション実行環境のモニタリング

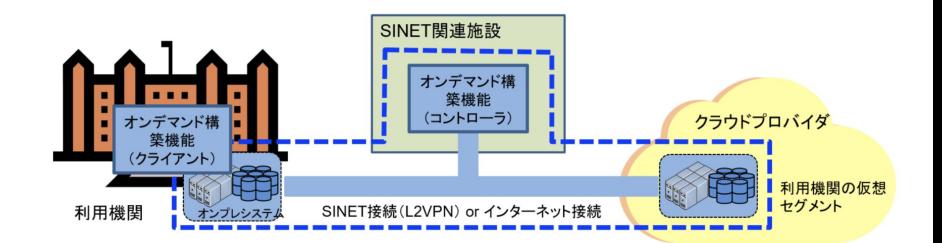

# **VCP** から利用可能なクラウド環境

商用、学術機関クラウドなど複数のプロバイダに対応

- Amazon Web Services
- Microsoft Azure
- Oracle Cloud Infrastructure
- さくらのクラウド
- 北海道大学インタークラウドシステム
- VMware vSphere (オンプレミスシステム)
- OpenStack (オンプレミスシステム)

クラウド API に対応した Terraform Provider Plugin が提供されていることが必要

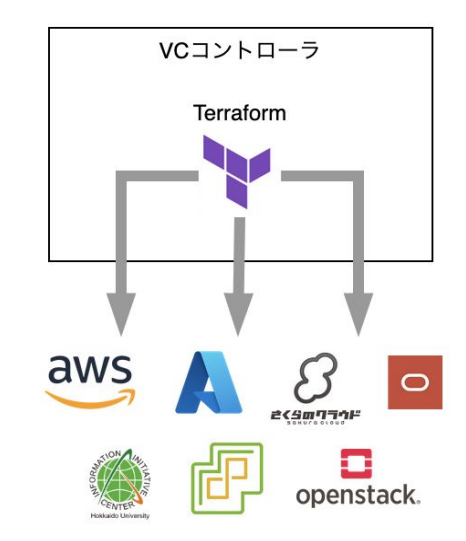

### **VCP** のサービスインターフェース

#### 2種類のインターフェースを提供

- VCP REST API
	- 詳細な構築・管理が可能な REST インタフェース
	- YAML形式でクラウド構成情報を記述して POST
- VCP SDK
	- Python3ベースの開発キット
	- Jupyter Notebook 環境からの利用も可能

```
例 (AWSに計算ノードを起動)
```

```
vc = VcpSDK("access_token", "my_vc_name") # SDK初期化
spec = vc.spec.find("aws", "small") # 性能スペック指定
spec.volume size = 512
nodes = vc.unit.create("test_server", spec) # ノード起動
```
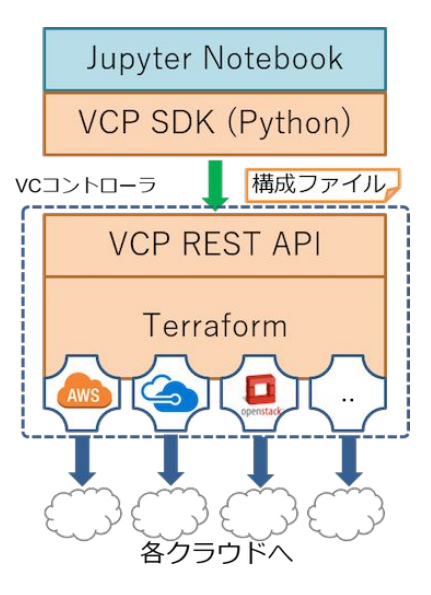

### **Virtual Cloud (VC)** の構成要素

VCP SDK で対応可能なインタークラウド環境でのシステム構築を支援するための構成要素

- VC (Virtual Cloud)
	- 複数クラウドにまたがるひとつの仮想 システム環境
- Unit Group
	- 異なる性質のNode群をまとめて扱う (計算資源、ストレージなど)
- Unit
	- 同じスペック (cpu, memory, …) のNode群 をまとめて扱う
- **Node** 
	- 個々のクラウドインスタンス

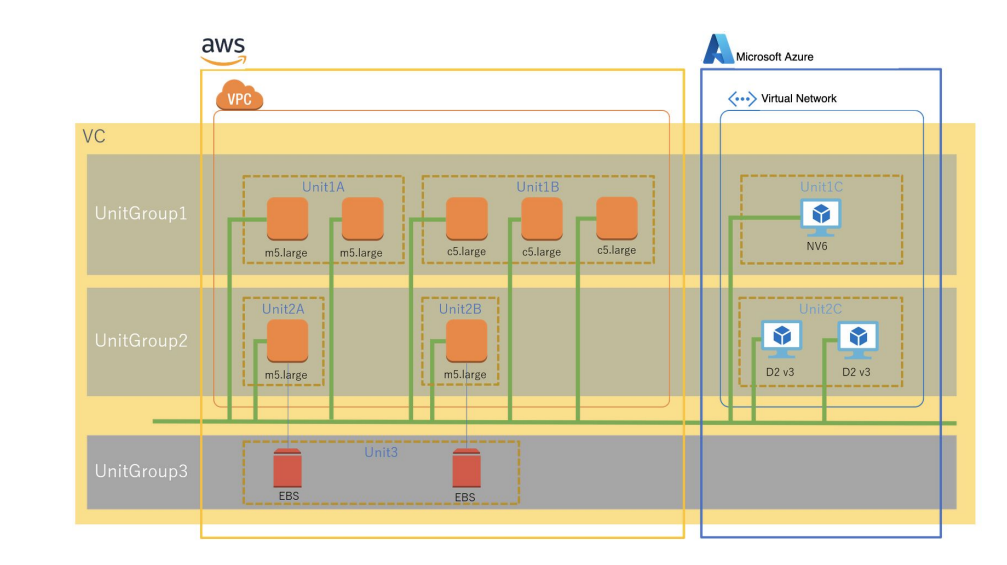

### **VCP** の **mdx** 向け機能拡張

#### 目的

mdx 仮想マシン (VM) を VCP で扱う計算資源として利用できるようにする。

○ 他のクラウド上で起動したサーバと同様に、VCP SDK で Unit Group / Unit / Node 操作

#### 提供形態

mdx REST API に対応した Python ライブラリを実装 ⇒ "mdx Extension"

- mdx REST API を VCP SDK とともに利用しやすいインターフェース
- mdx REST API でサポートされている機能はひととおりカバー

### **mdx** の基本的な使い方

- ユーザポータルの Web UI による各種操作
	- 仮想マシン作成・削除
	- 仮想マシン起動・停止
	- ネットワーク管理 (e.g. 外部からのアクセス制御)
	- ストレージ管理 (内部、大容量、オブジェクト)
- 仮想マシン利用の流れ
	- ダッシュボードで利用可能な資源量を確認
	- 仮想マシンテンプレート(OSイメージ)一覧から選択
	- ハードウェア・スペック、接続先ネットワークなどを指定
	- デプロイ実行
	- 仮想マシンの起動状態を確認
		- IPアドレスが付与(起動から約 5分)されたら、SSHでログイン

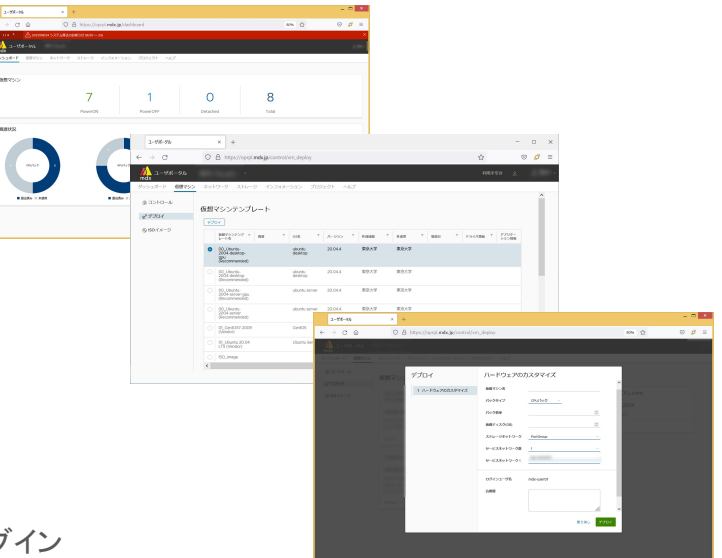

### **mdx REST API**

プログラムからの mdx 操作に対応するため、ユーザポータル機能として新たに開発された。

- 主な mdx REST API 機能
	- トークンベース認証
	- プロジェクト、ネットワークセグメント情報取得
	- カタログ(仮想マシンテンプレート)情報取得
	- 仮想マシン デプロイ
	- 仮想マシン 情報取得
	- 仮想マシン OSシャットダウン、再起動
	- 操作履歴取得 (プロジェクト毎、仮想マシン毎)
	- Allow ACL、DNAT 設定
- 2022/06 現在、REST API を利用するためにはプロジェクト単位での申請が必要

### **mdx REST API** 認証トークンの取得方法

#### REST API の認証トークンはユーザポータルから取得可能

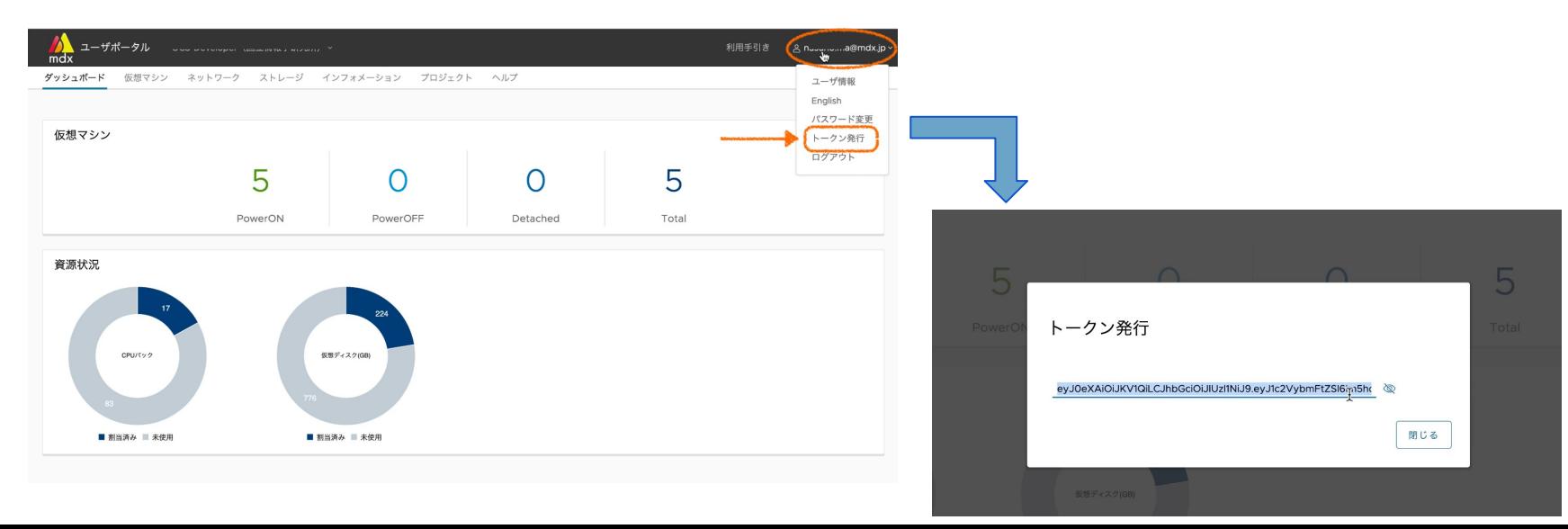

# **mdx REST API** 使用例 (仮想マシンのデプロイ)

#### POST Request /api/vm/deploy

```
curl https://oprpl.mdx.jp/api/vm/deploy/ \
  -H 'Content-Type: application/json' \
  -H 'Authorization: JWT eyJ0eXAiO...' \
 -d '{
  "catalog": "16a410...",
  "pack_type": "cpu",
  "pack_num": "4",
  "disk_size": 50,
  "gpu": "0",
  "network_adapters": [
         {
         "adapter number": 1,
          "segment": "e6dcf..."
         }
   ],
  "os_type": "Linux",
 "power on": true,
  "project": "03c87...",
  "shared_key": "ssh-ed25519 ...",
 "storage_network": "portgroup",
  "template_name": "UT-20220123-1511-ubuntu-2004-server",
  "vm_name": "testvm01"
}'
                                           ← 認証トークン
                              ← 仮想マシンテンプレート
                                    ← 接続先ネットワーク
                                            ← SSH 公開鍵
                           ← パック数でCPU, メモリ指定
```
Response

```
{
  "task_id": [
    "42acf275-fb10-44d4-aee3-cda91a19d1c0"
\Box}
```
 ※ デプロイの進行状況は、返却された "task\_id" をキーに 操作履歴 API /history/project/ を用いて確認する。

# **VCP** 対応 **mdx Extension** ライブラリの利用手順

#### 1. 初期化

- VCP SDK の mdx 拡張モジュールを import
- 認証トークン文字列を引数に指定して初期化

from vcpsdk.plugins.mdx\_ext import MdxResourceExt mdx = MdxResourceExt(mdx\_token)

- 2. VMのデプロイに必要なパラメータを用意
	- ネットワークセグメント ID
	- CPUパック数
	- ディスクサイズ
	- SSH公開鍵

3. 操作対象のプロジェクト設定

- 認証ユーザのプロジェクト情報を取得
- 操作対象のプロジェクト IDを設定

projects =  $max.get$  assigned projects() id = projects[0]["projects"][0]["uuid"] *#*先頭*ID*を利用 mdx.set current project id(id)

- 4. mdx VM デプロイ実行
	- VM名、VM spec (dict型) を引数に指定
	- IPアドレス割当完了まで待つには "wait\_for" 指定

vm = mdx.deploy vm(name, spec, wait for=True)

*# VM*に付与された*IPv4*プライベートアドレス

ip addr = vm["service networks"][0]["ipv4 address"][0]

# **mdx VM** を **VC Node** として利用するには

#### やりたいこと

- mdx 以外のクラウドと同様に VC (Virtual Cloud) として扱いたい
- VC Node = VCP SDK から制御可能なクラウドインスタンス

#### **mdx** における制約

- mdx REST API ≠ vSphere REST API
	- mdx の仮想化基盤ソフトウェアは VMware vSphere だが、 vSphere REST APIの(mdx ユーザからの)直接利用は不可
	- *cf.* github.com/hashicorp/terraform-provider-vsphere
- VCコントローラ/ mdx VM 間のプライベートネットワーク接続
	- SINET L2VPN または IPsec 接続の環境が前提

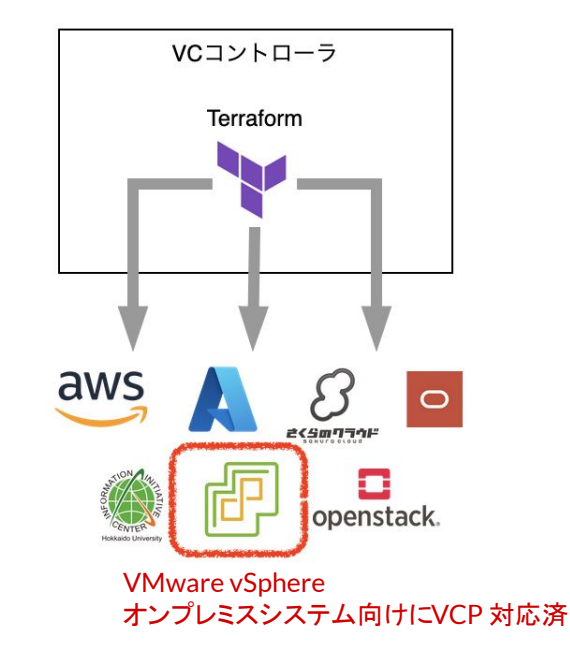

### **mdx VM** を **VC Node** として利用するには

- VCP 既存サーバ(SSH) モード
	- Terraform Provider Plugin 非対応の環境でも VCP を利用可能
	- 稼働中の VM やベアメタルサーバに対して、 VC コントローラから SSH で VC Node をデプロイする
- mdx VM の場合
	- mdx VM をデプロイ ⇒ VCP 対応 mdx Extension 活用
	- VCP 既存サーバ (SSH) モードが使える状態に mdx VM をセットアップ
		- 具体的には、SSH 設定と Docker CE のインストールで OK
	- VCP 既存サーバ (SSH) モードで VC Node 作成
		- ポータブル版 VCP (※) 用 mdx VM を事前に準備しておく (※) OCS を利用せず、自ネットワーク内で VC コントローラを運用可能なツールセット

# **mdx** での **VCP** アプリケーション構築例

**CoursewareHub** = JupyterHub + 講義のためのモジュール群

- Jupyter Notebook を用いた講義演習環境
	- 演習実施ワークフローをサポート (受講生登録、教材配布、演習回答の回収)
	- 受講生の作業履歴、演習実施履歴収集機能
- Pythonプログラミング実習などでの活用実績
	- 群馬大学、室蘭工業大学において 100名規模の 授業で利用されている
- ソースコード公開
	- github.com/NII-cloud-operation/CoursewareHub-LC\_platform

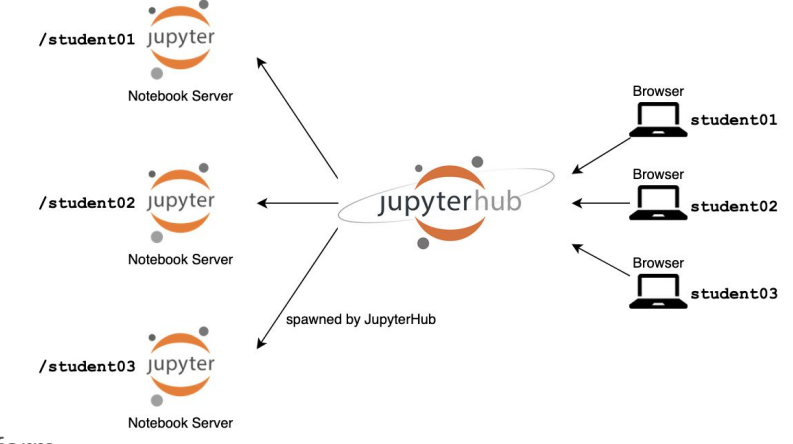

# **mdx** での **VCP** アプリケーション構築例

### **CoursewareHub** テンプレート

- OCS の公開テンプレートを利用
	- github.com/nii-gakunin-cloud/ocs-templates
	- Jupyter Notebook から VCP SDK を利用
- CoursewareHub ノードの役割に応じて mdx VM を配備
	- manager JupyterHub などの System コンテナ実行
	- worker

ユーザ毎の Notebook server コンテナ実行

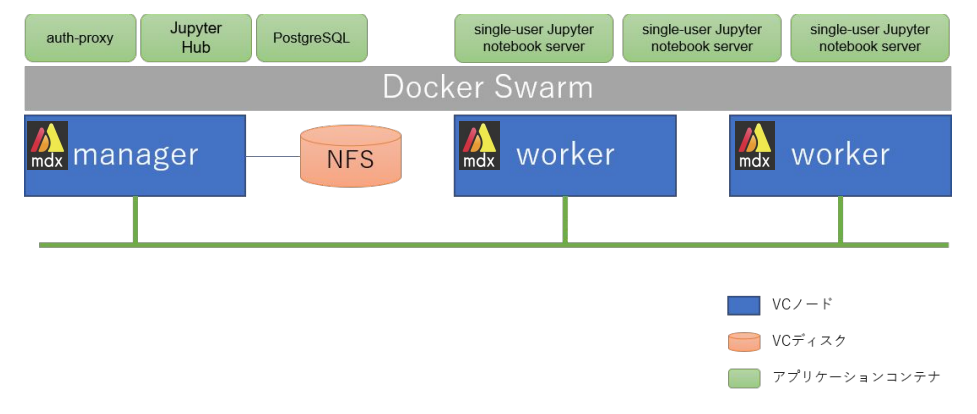

### デモ **: CoursewareHub**テンプレートによる環境構築

#### 構築の流れ

- 1. ポータブル版 VCP 用 VM デプロイ
	- ユーザポータルにログイン、VM 1個作成
	- mdx VM トでセットアップスクリプト実行
	- Jupyter Notebook から VCP SDK 初期設定
- 2. CoursewareHub ノード用 VM デプロイ
	- VCP SDK の mdx Extension Library を利用
	- manager + worker \* 2 の合計3ノード
- 3. CoursewareHub 公開テンプレート実行
	- VC作成 (mdx VM を VC Node として管理)
	- JupyterHubなど CoursewareHubを構成する 各コンテナのセットアップ
- 4. CoursewareHub の管理作業
	- 管理者アカウントで CoursewareHub にログイン
	- 演習実施ワークフローに沿った作業

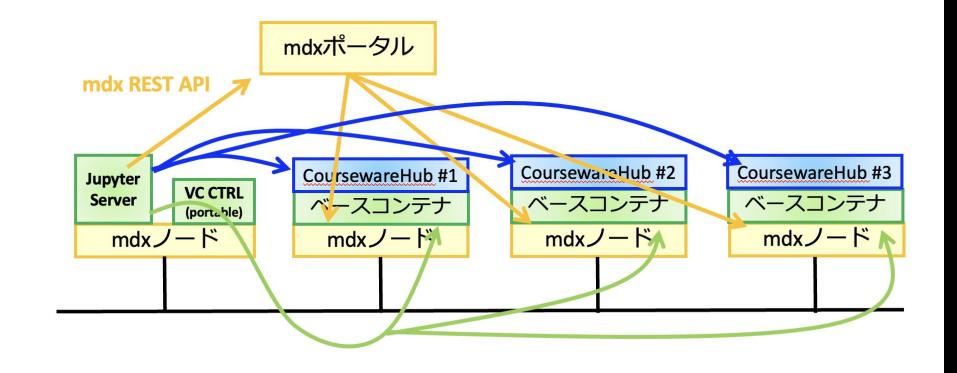

### まとめ

- mdx REST API に対応した Python ライブラリを実装し、CLIプログラムからmdx の各種操作が 可能となった。
- ポータブル版 VCP を活用し、mdx の仮想マシンをVC Node(= VCP SDK で制御可能な計算資源) として扱えることを確認した。
	- サービス版 VCP での利用について、mdx プロジェクト VLAN の SINET 接続 (L2VPN) により動作確認予定
- CoursewareHub (Jupyter Notebook を用いた講義演習環境)の OCS テンプレートを mdx 上で 実行し、再現性のある環境構築が可能なことを確認した。
	- 次调 6/9 開催 OCS ヤミナーのハンズオン環境として活用